# Цифровые инструменты в работе педагога: интерактивные рабочие листы

СЕРВИС LIVEWORKSHEETS

Вавилина Оксана Михайловна

## **С интерактивными рабочими листами можно**

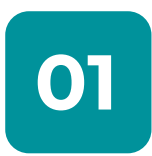

### **Создавать полноценные красочные уроки 01 02**

с различными типами заданий

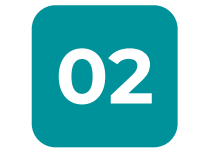

### **Интегрировать цифровые инструменты**

в учебный и воспитательный процесс

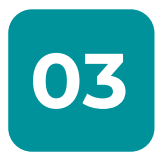

**Автоматически проверять работы 03 04**

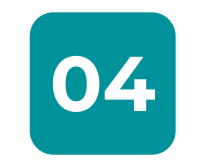

**Учитывать индивидуальный темп работы**

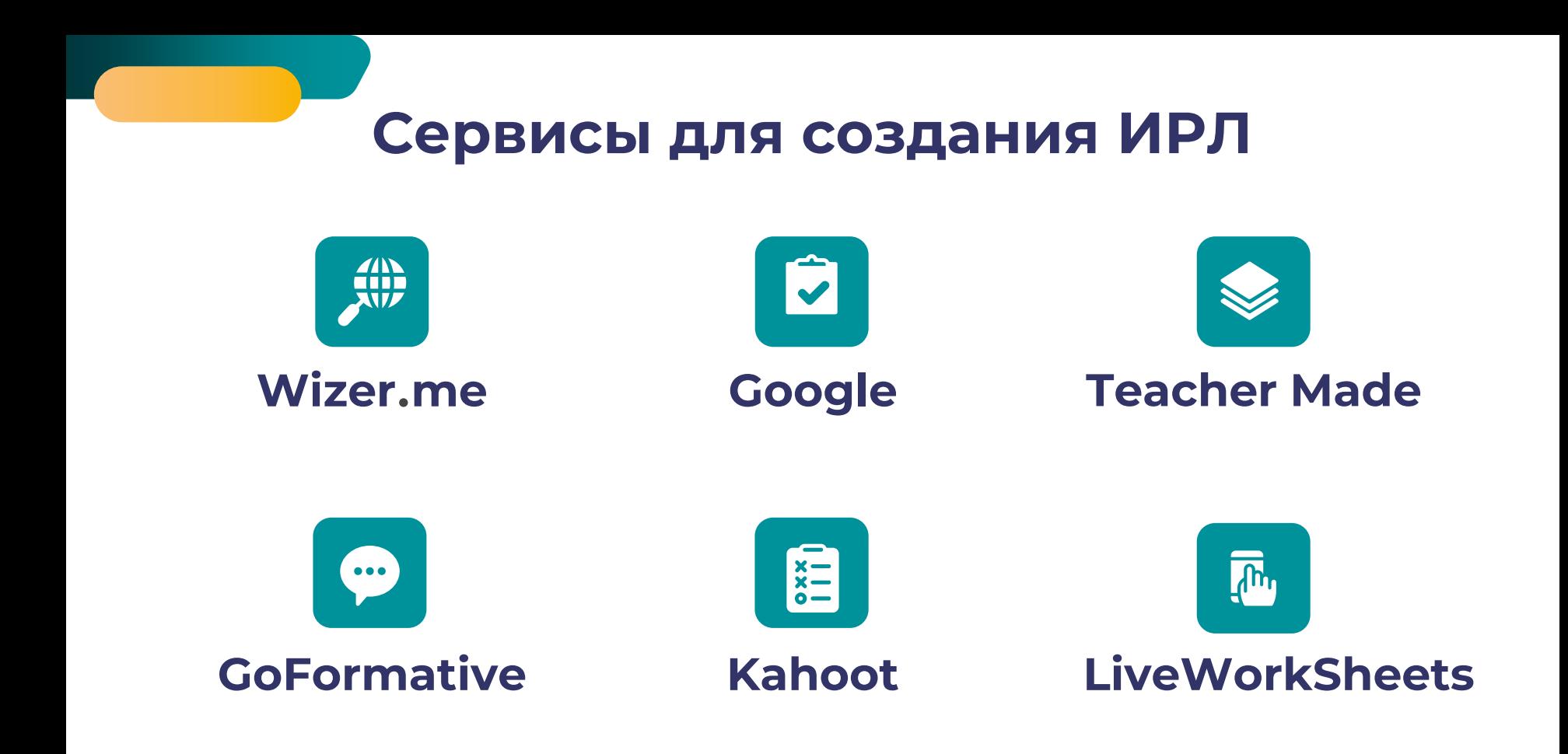

## **В СЕРВИСЕ LIVEWORKSHEETS МОЖНО**

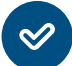

Рабочий лист в формате (pdf, doc, png) с помощью специальных команд преобразовать в интерактивный

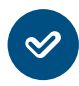

Добавлять видео, аудио, ссылку и презентацию PowerPoint

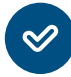

Интерактивные листы собирать в интерактивные тетради

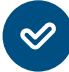

Регистрировать учащихся, формировать класс и назначать задания для выполнения

Оставлять комментарии по итогам проверки

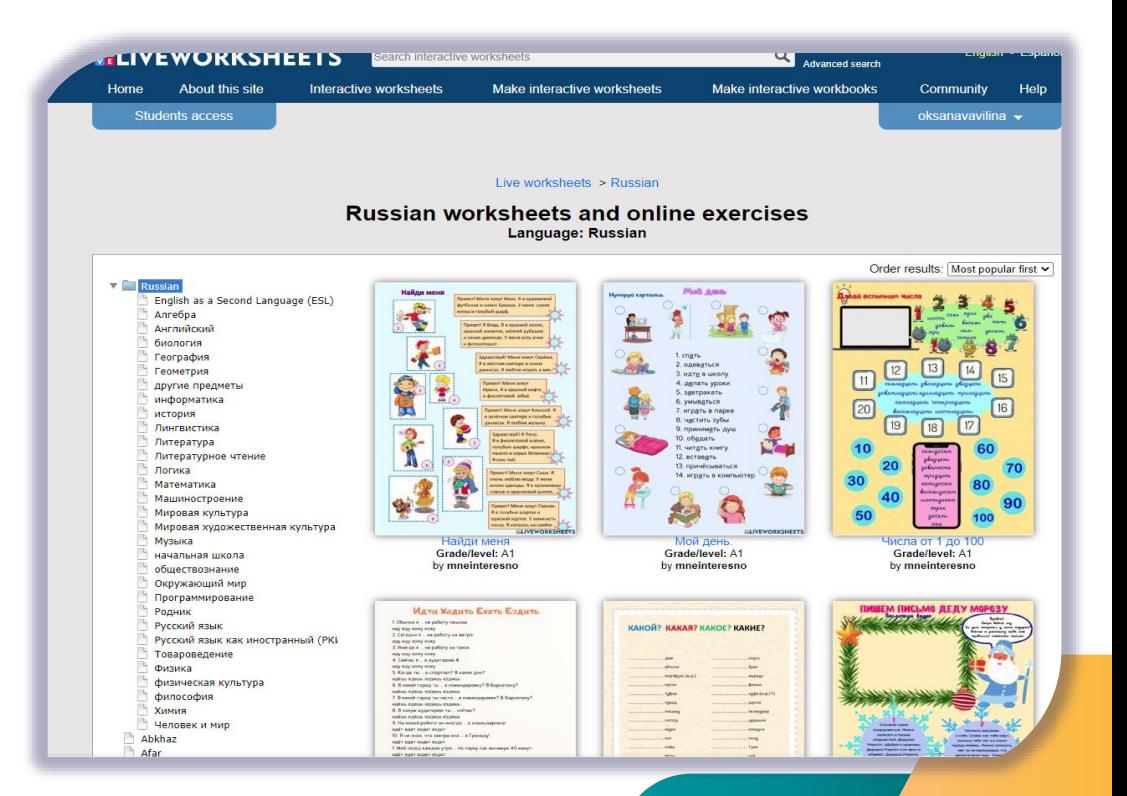

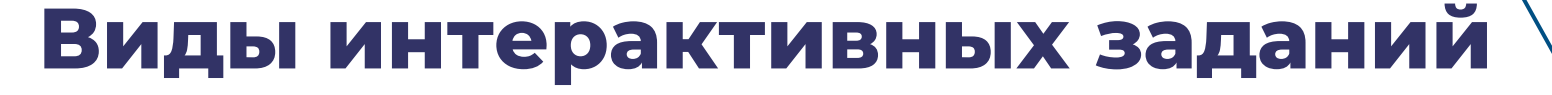

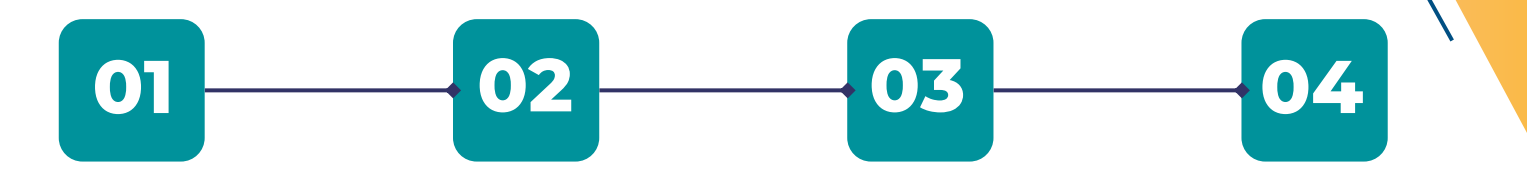

ввод текста множественный выбор соединение линиями разговорные упражнения

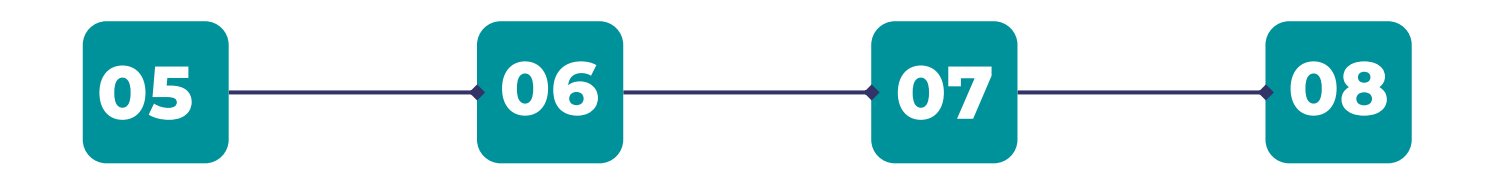

флажки прослушивание перетаскивание поиск слов

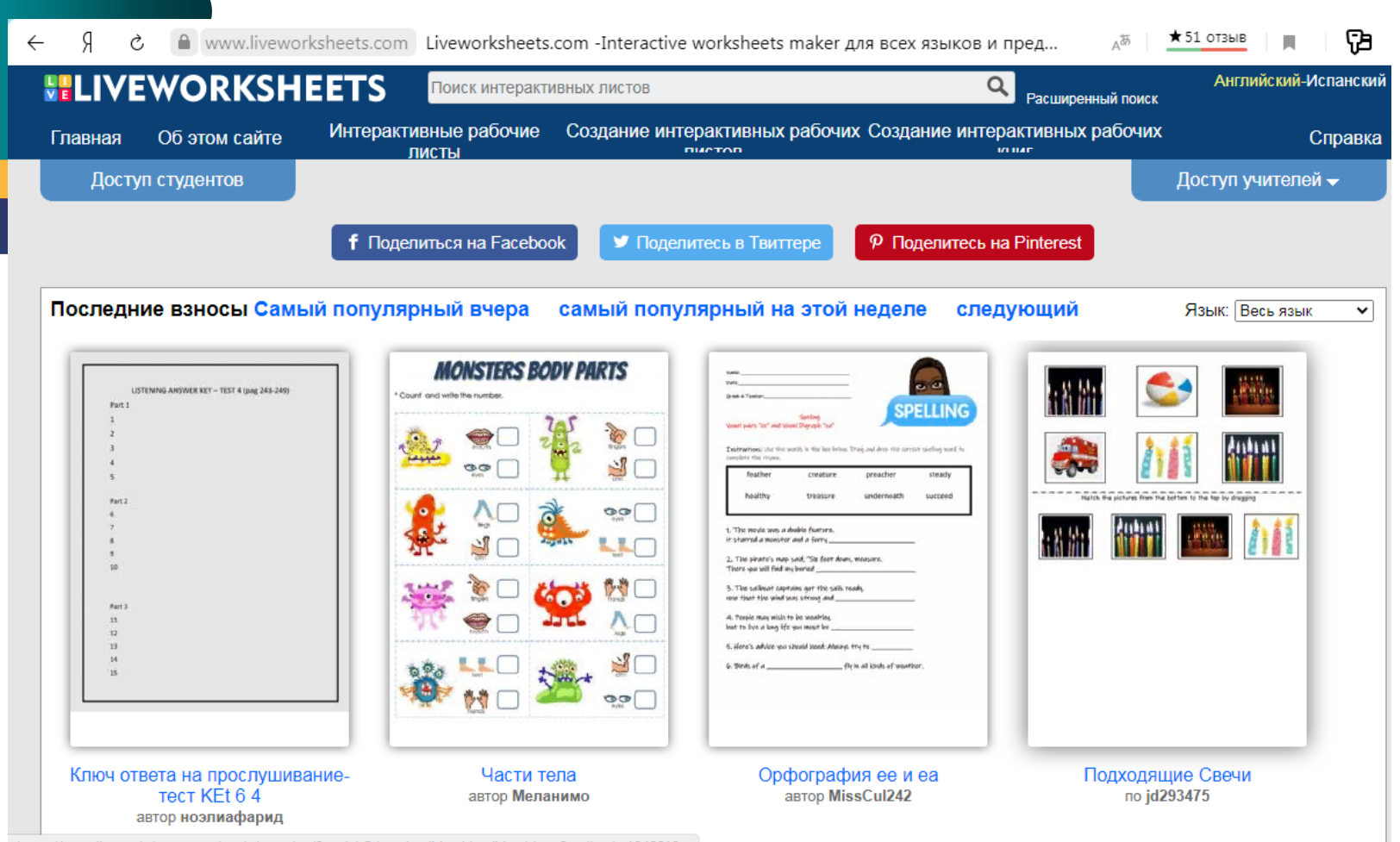

https://www.liveworksheets.com/worksheets/en/Special\_Education/Matching/Matching\_Candles\_ku1342818go

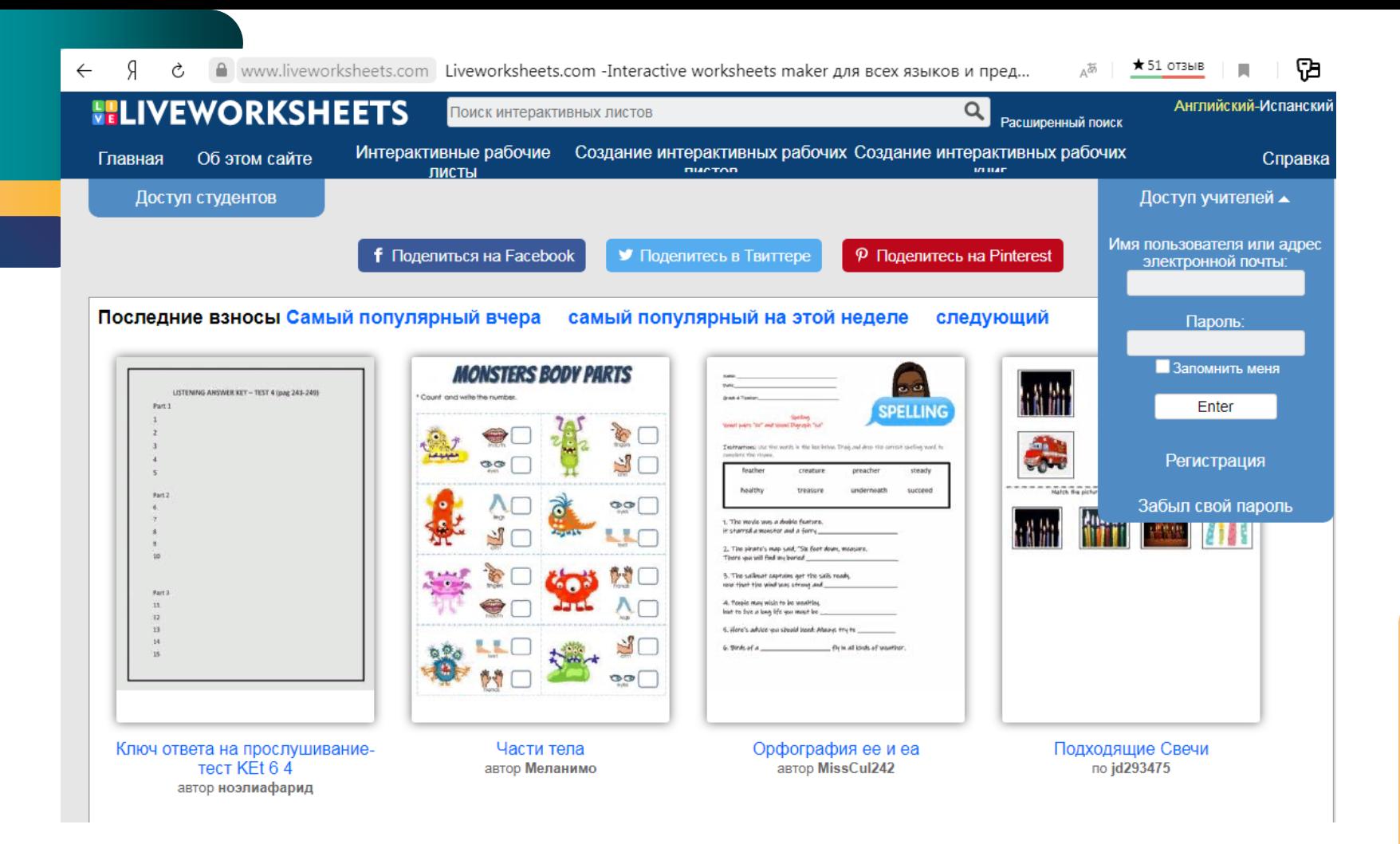

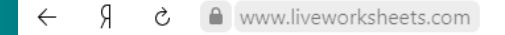

**AUCTAIL CITACTITUD** 

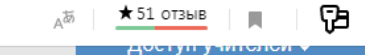

Зарегистрируйтесь прямо сейчас и начните давать жизнь своим рабочим листам!

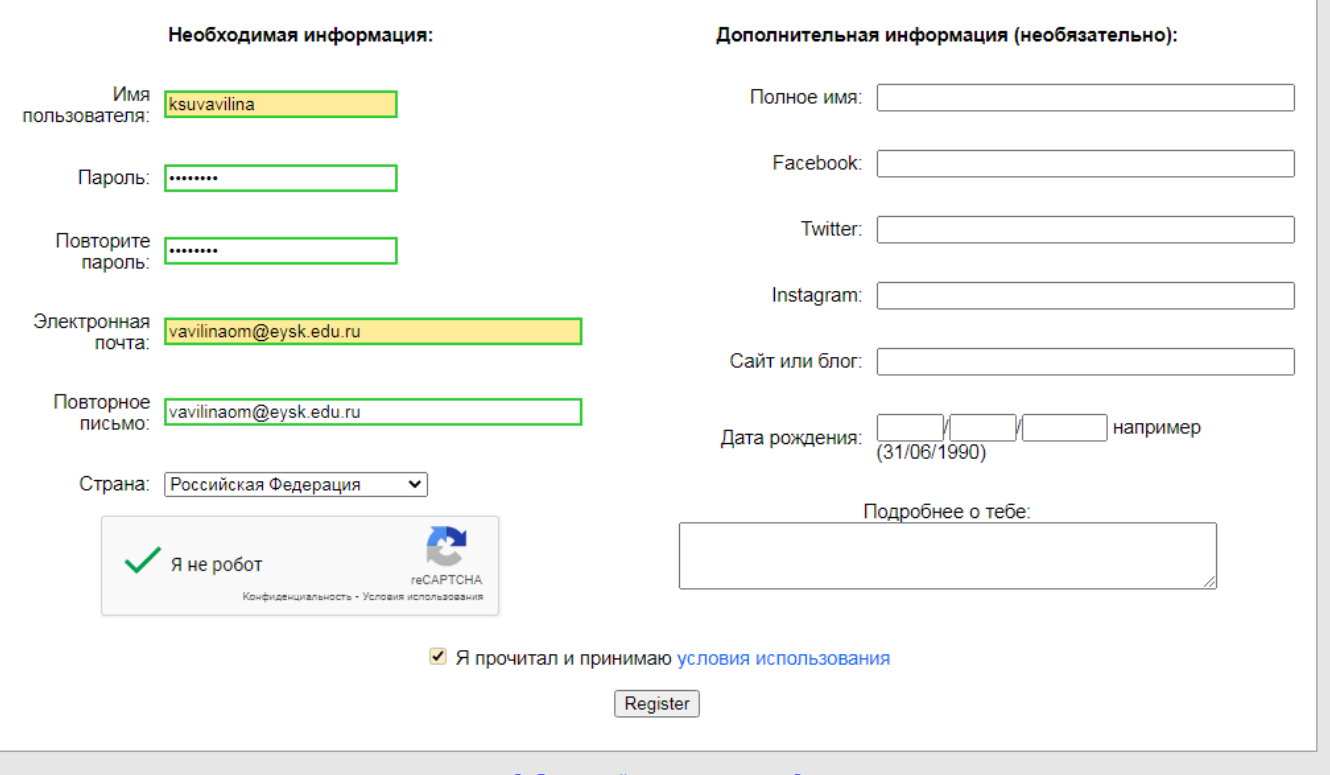

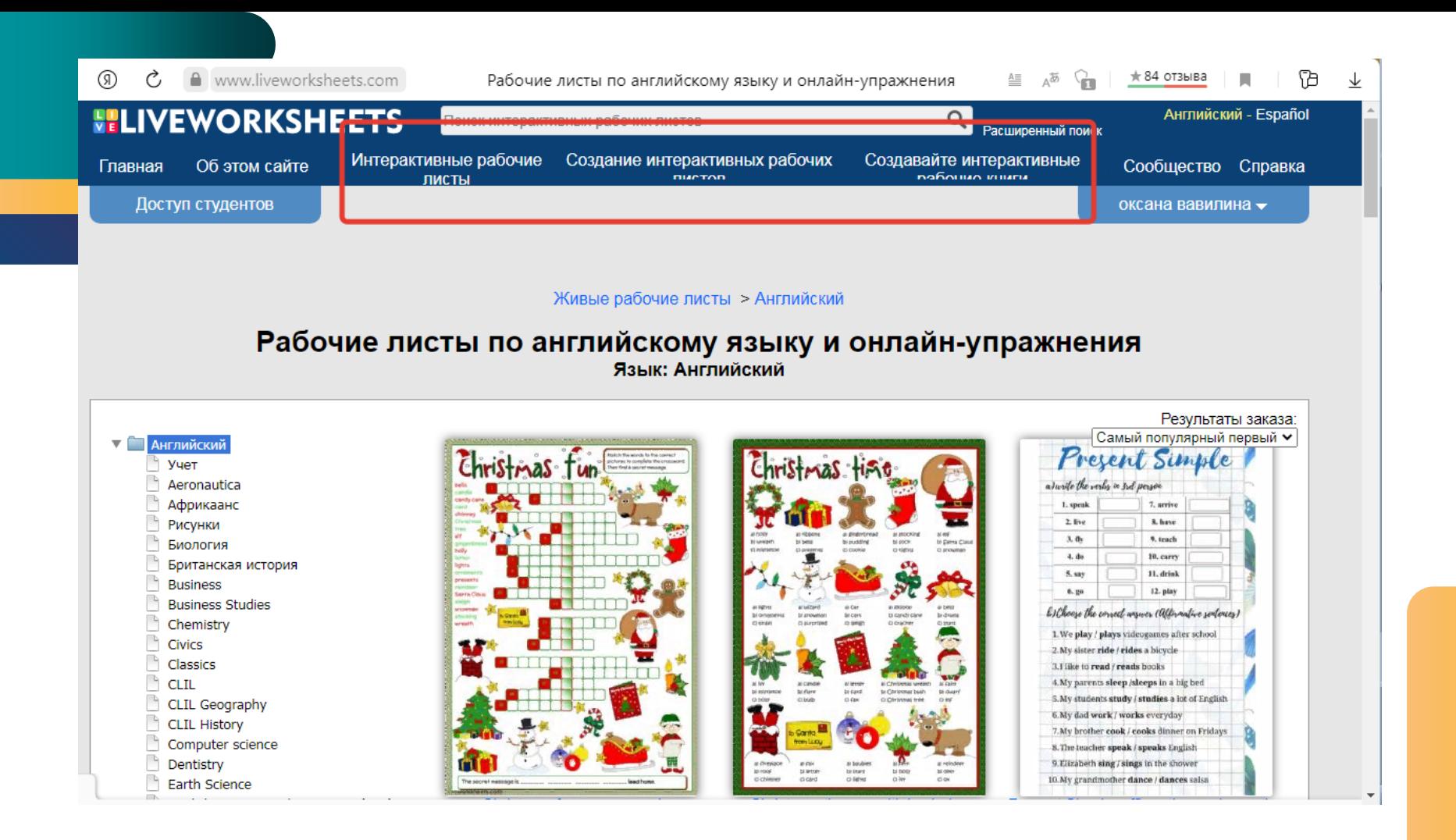

#### $\circledR$ A www.liveworksheets.com  $\mathcal{C}$

#### $\mathcal{C}_{\mathbb{R}^n}$  $\Delta^{\overline{\otimes}}$  $*84$  отзыва

Результаты заказа:

AΞ

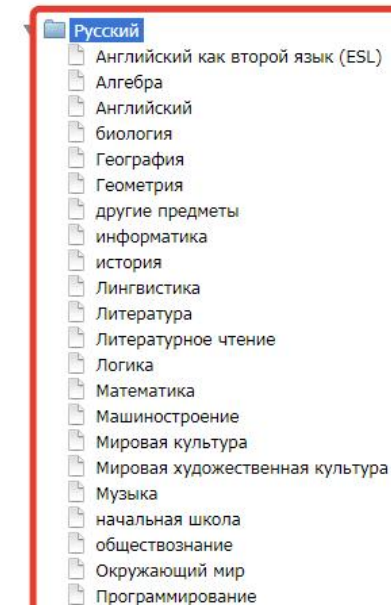

Родник

- Русский язык
- Русский язык как иностранный (РКІ
- Товароведение
- Физика
- физическая культура

Honopok u Min

- философия
- Химия

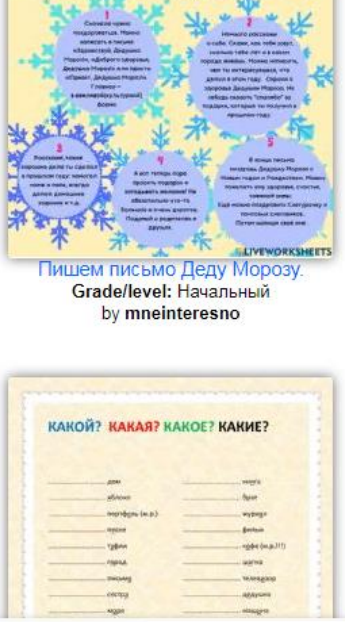

ПИШЕМ ПИСЬМО ДЕДУ МОРОЗУ

Spafon!

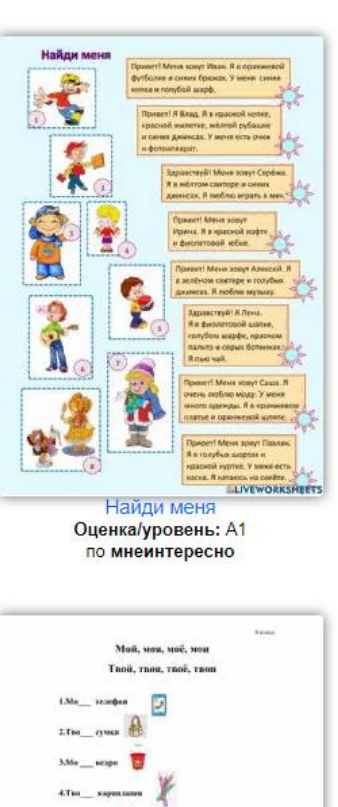

5.Ma

ATua Salvanov

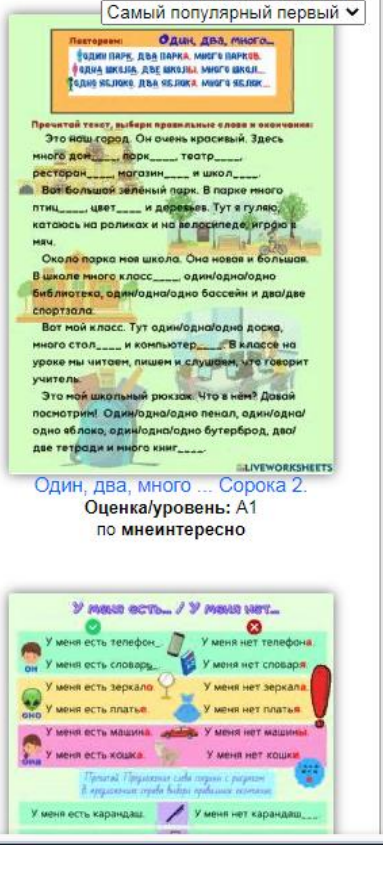

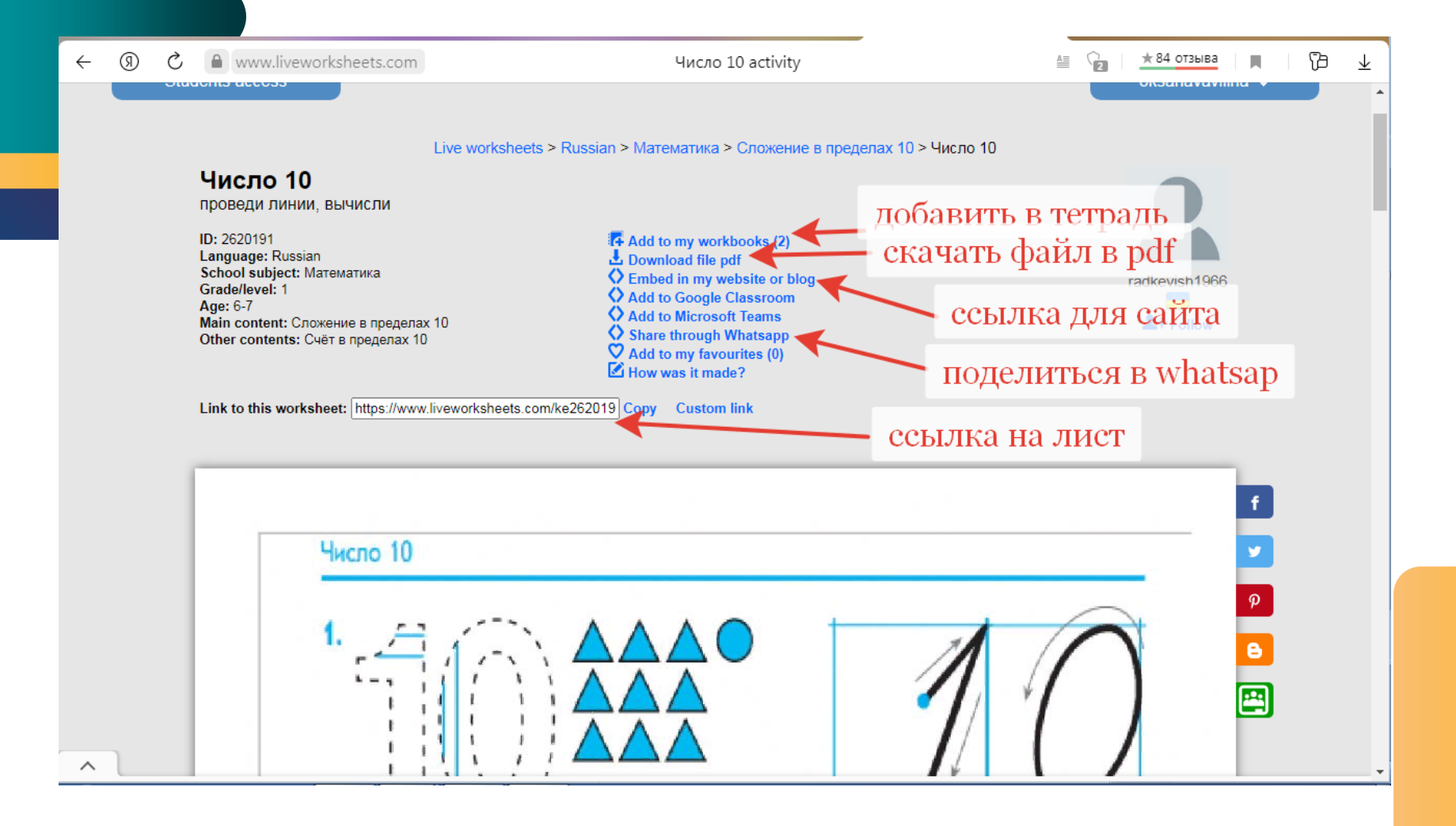

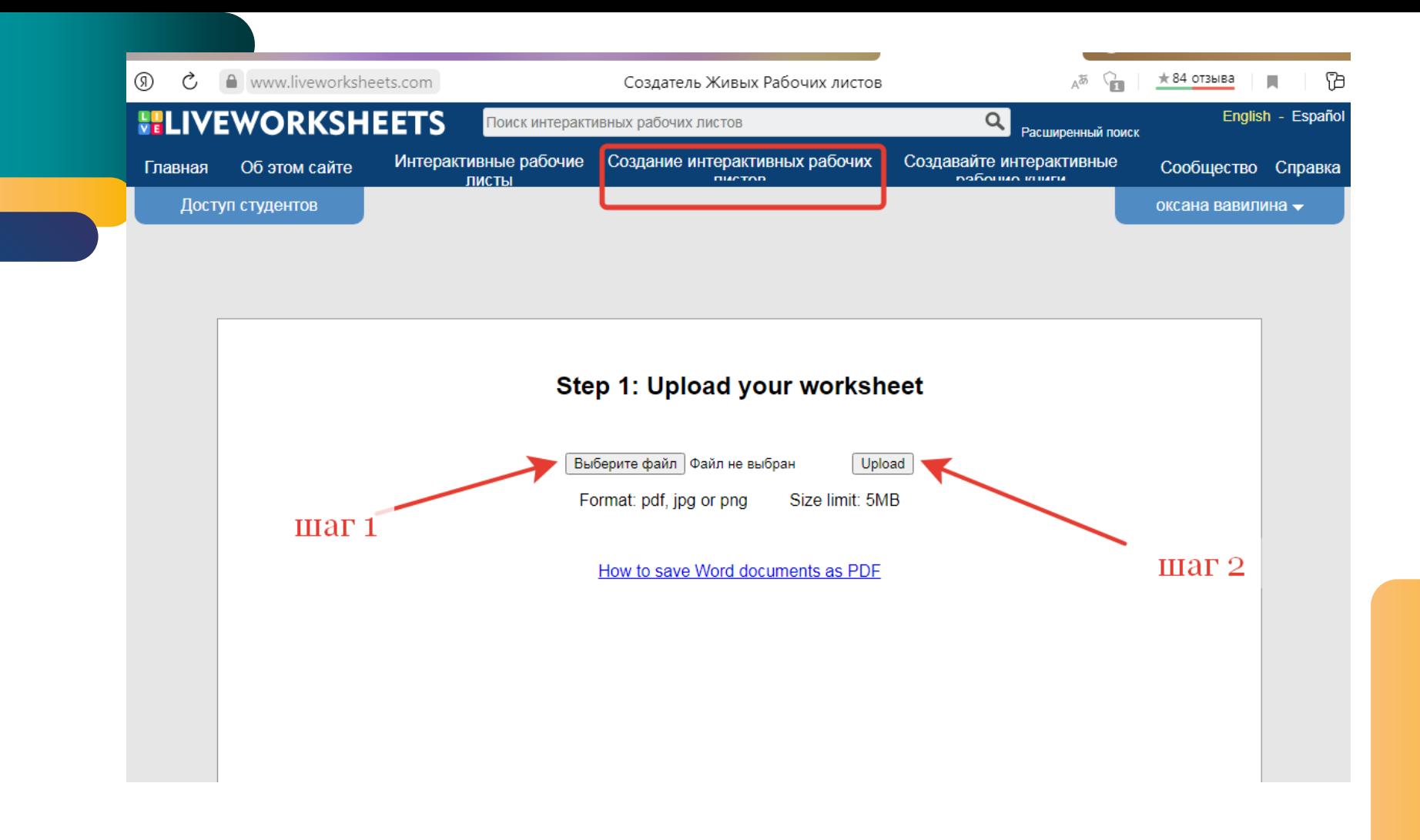

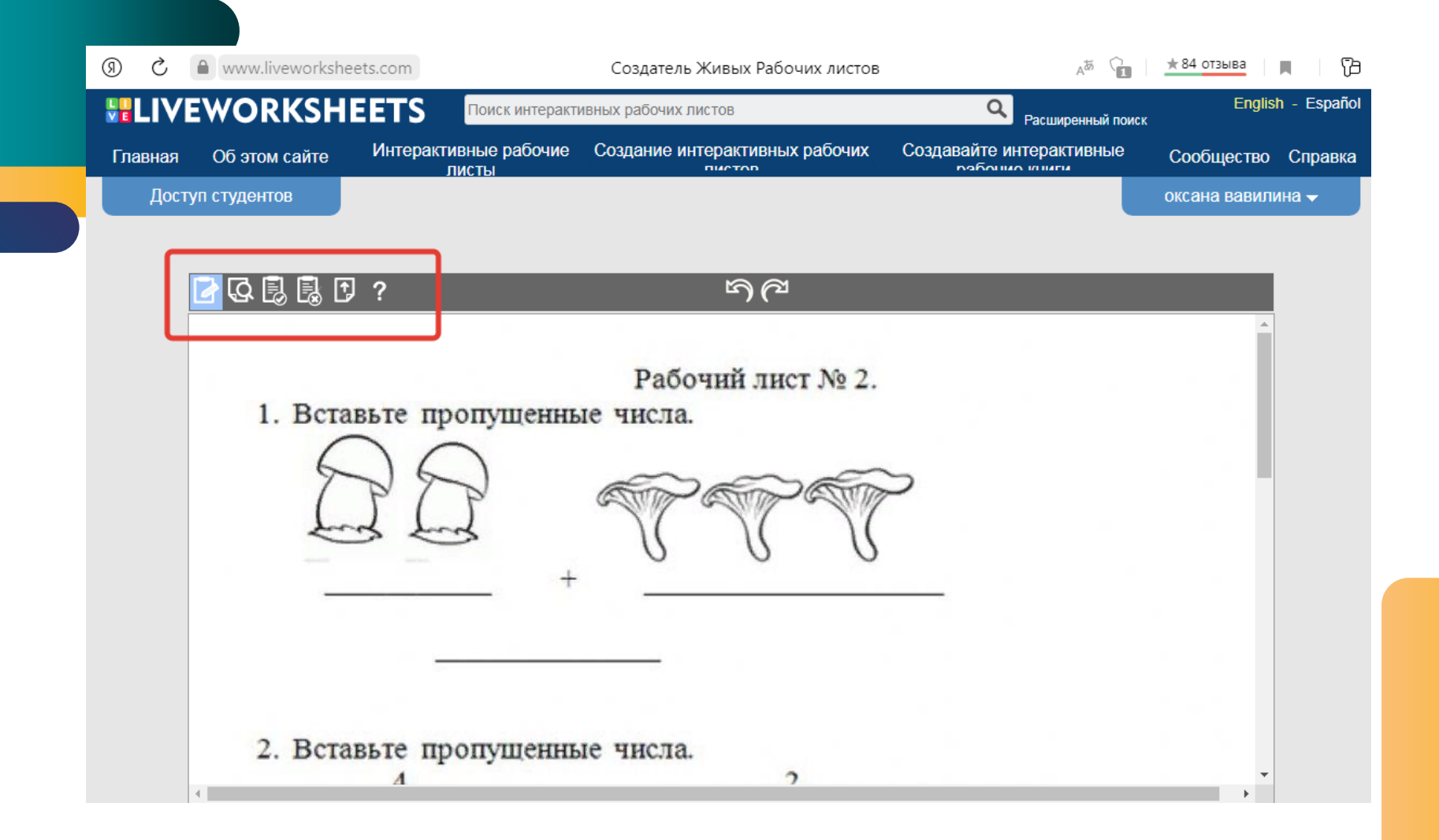

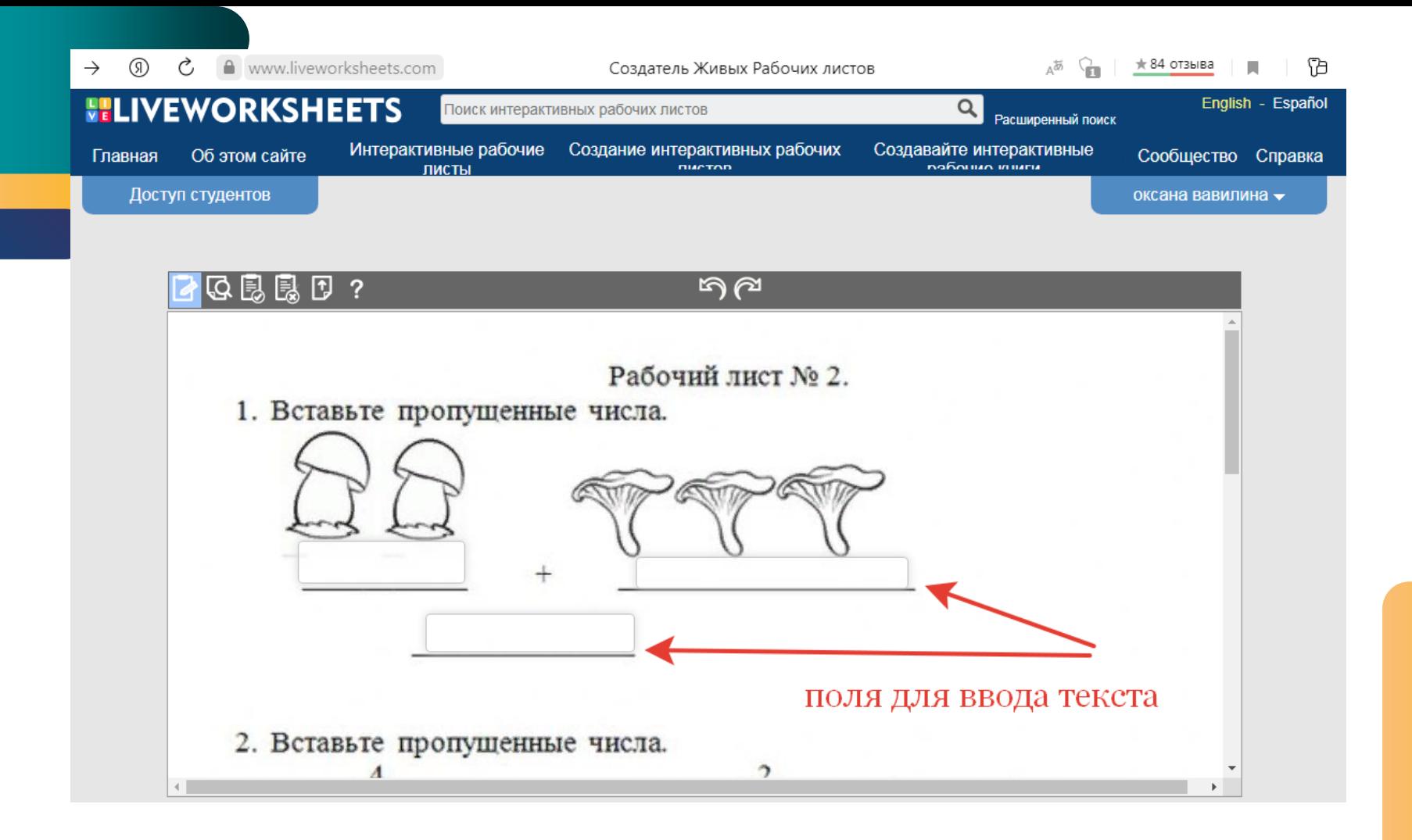

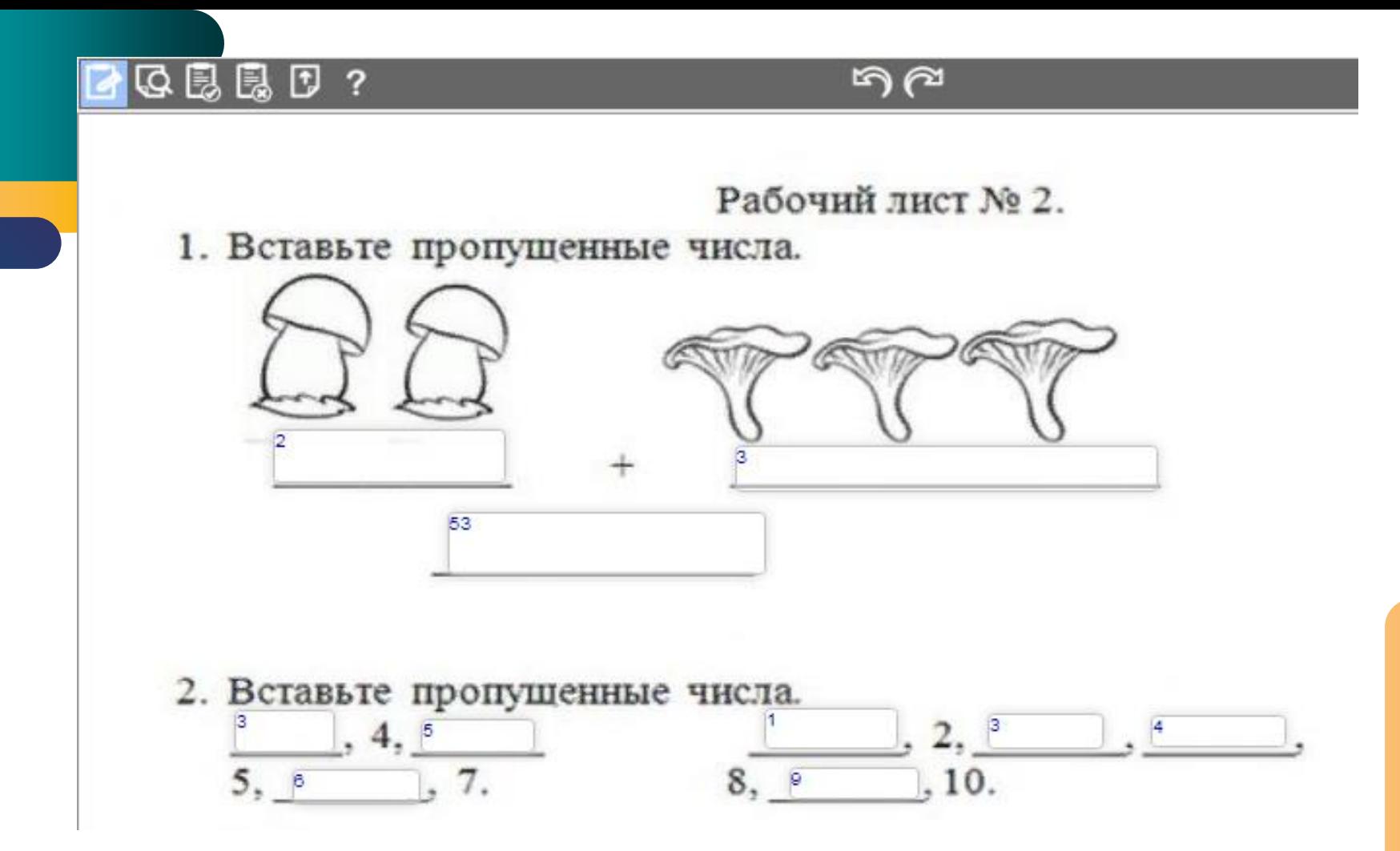

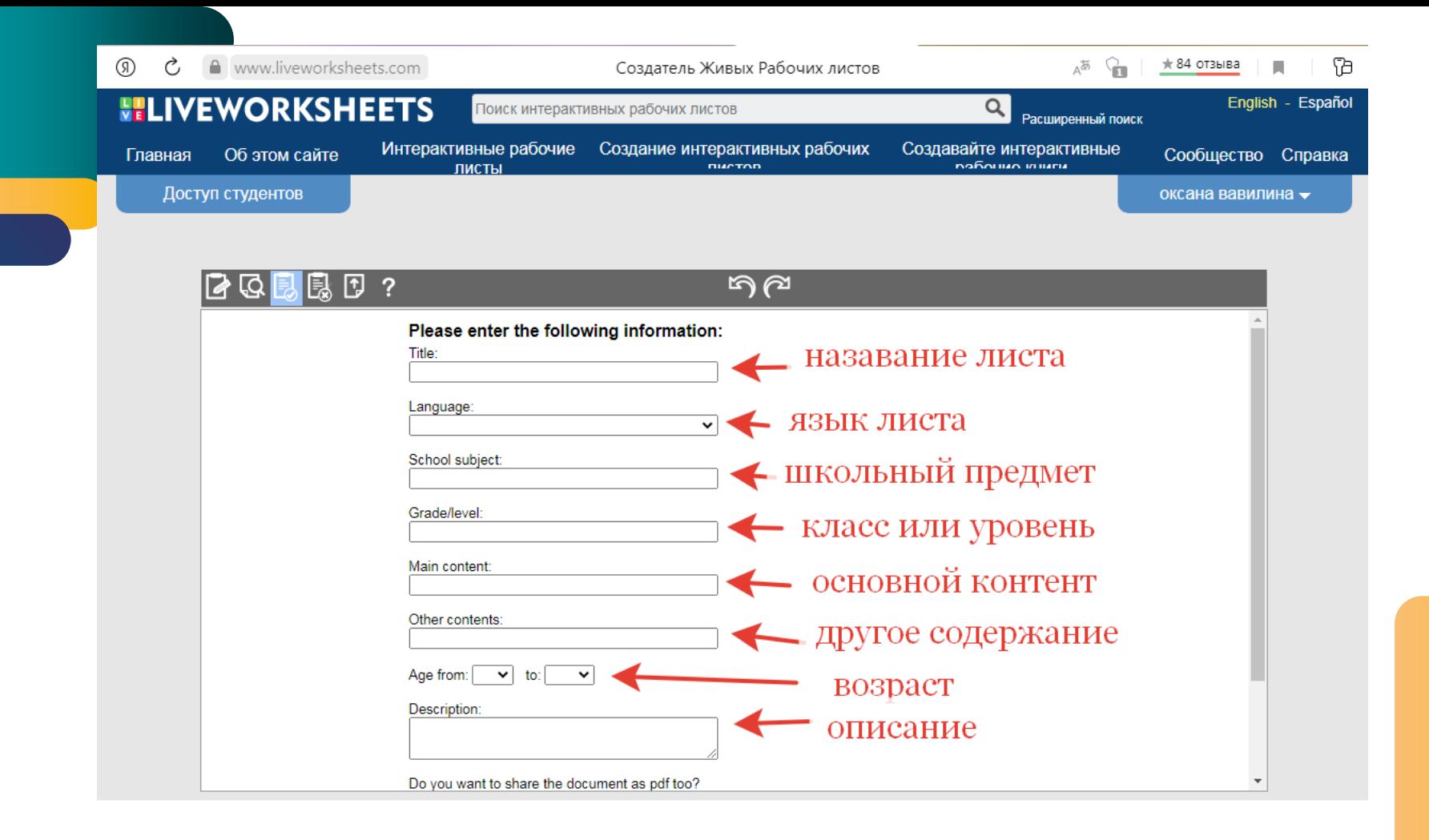

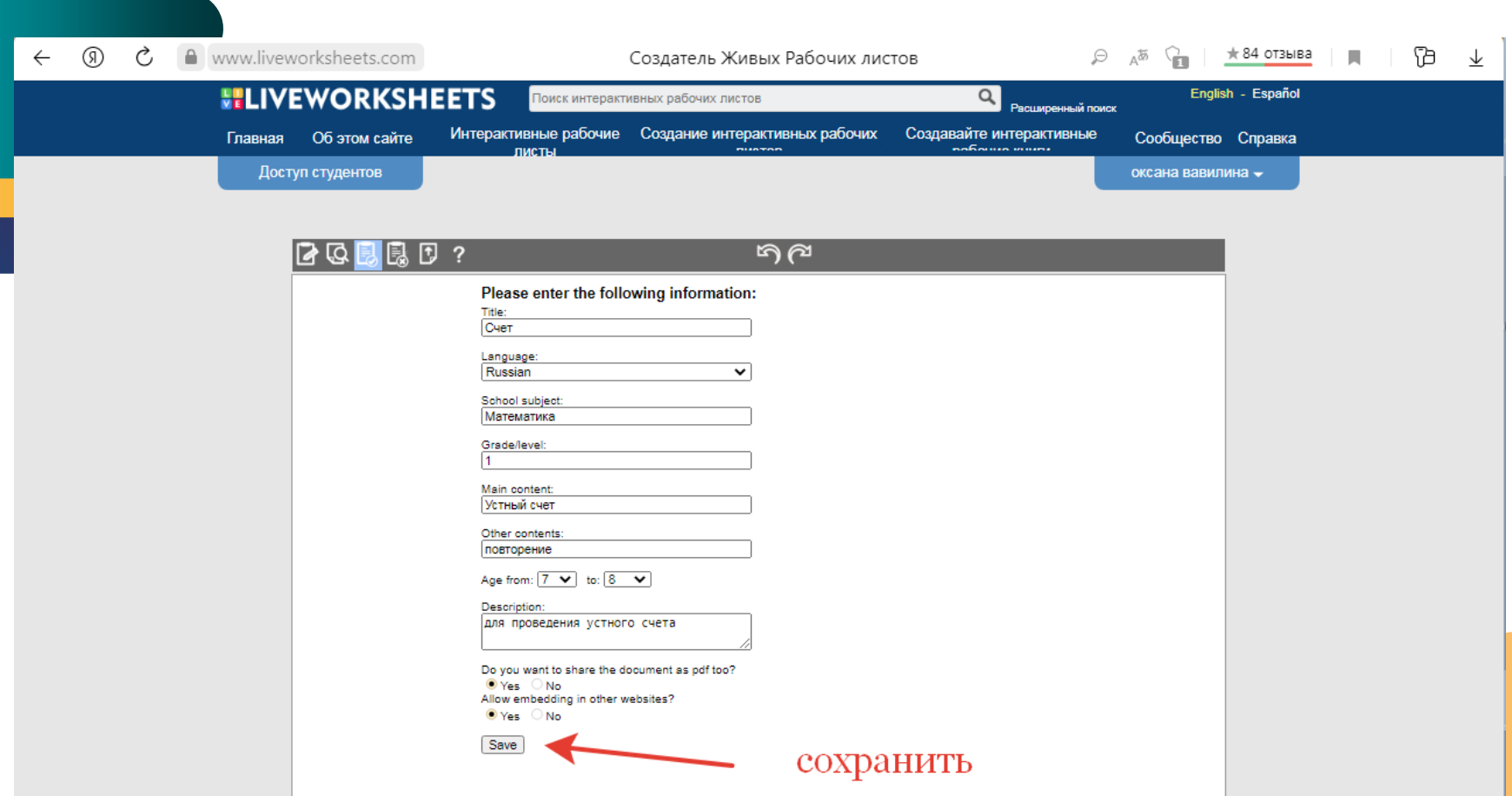

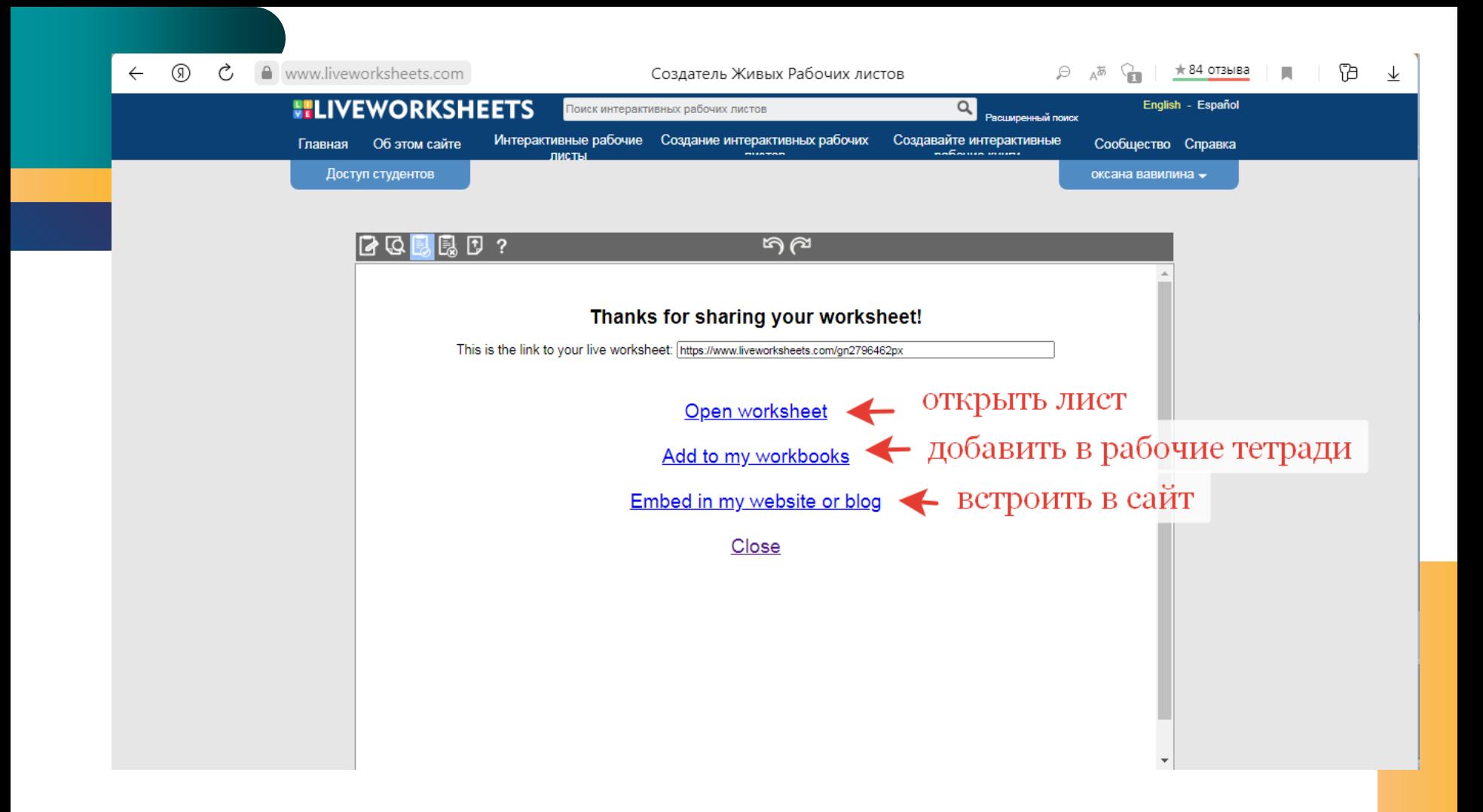

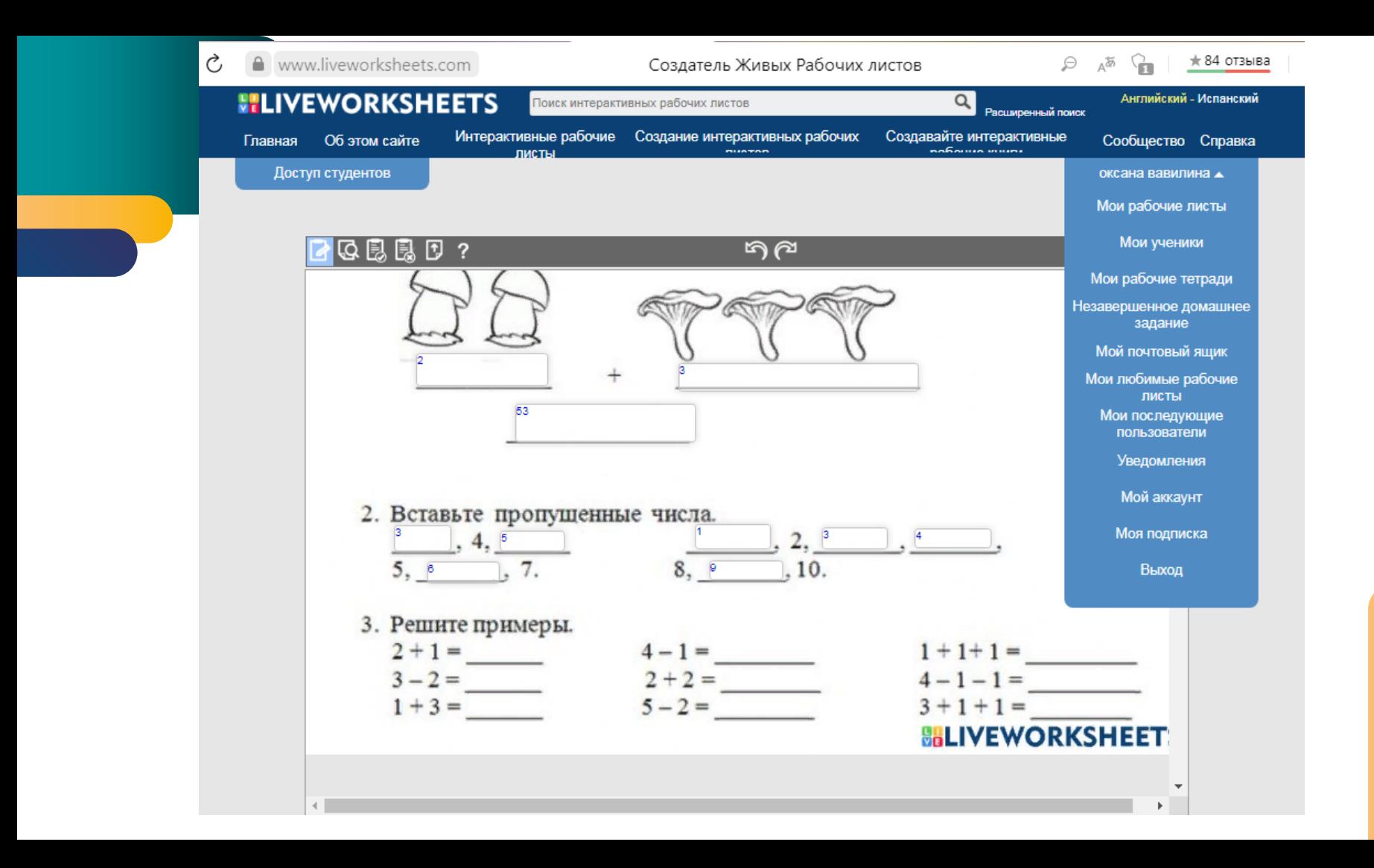

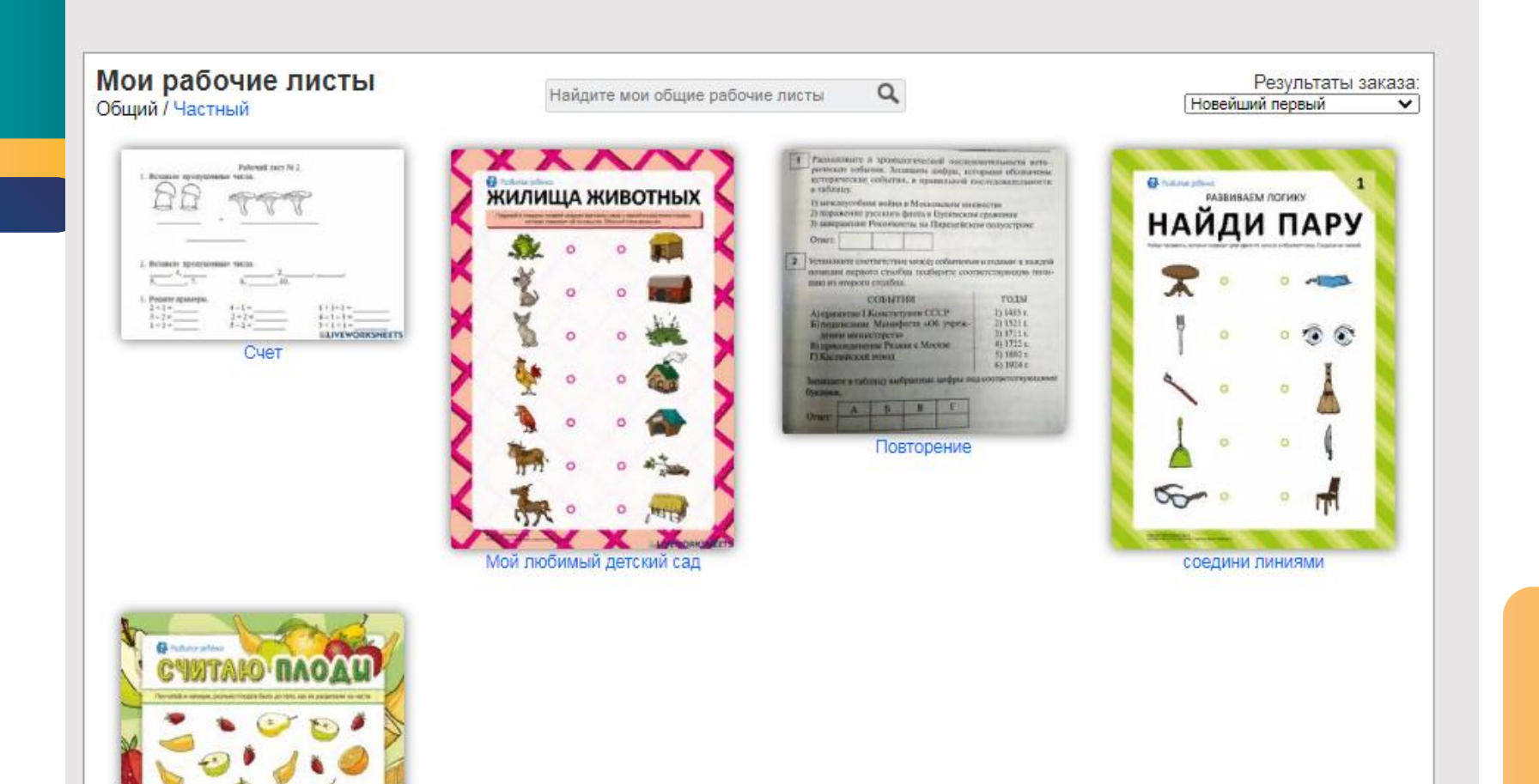

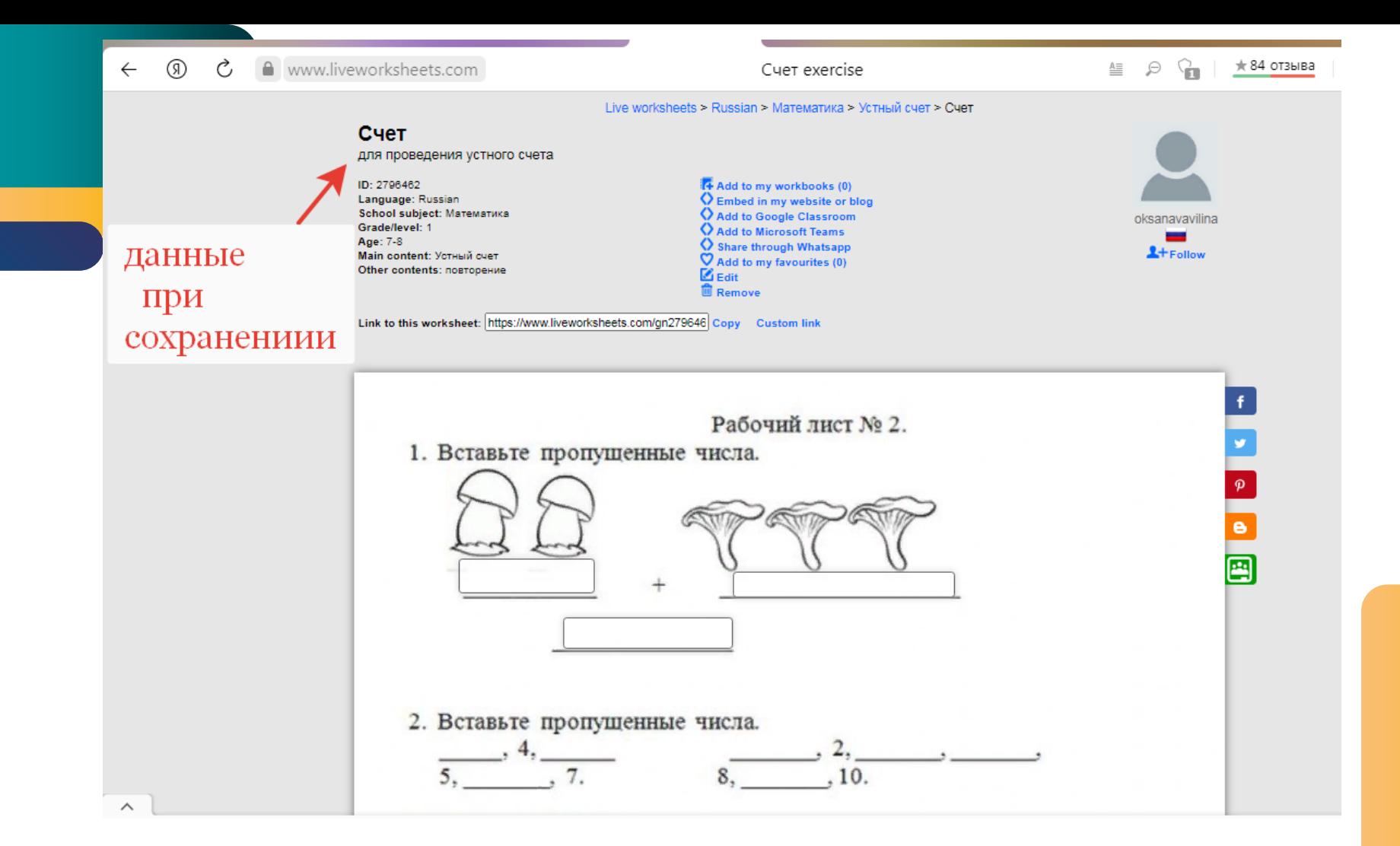

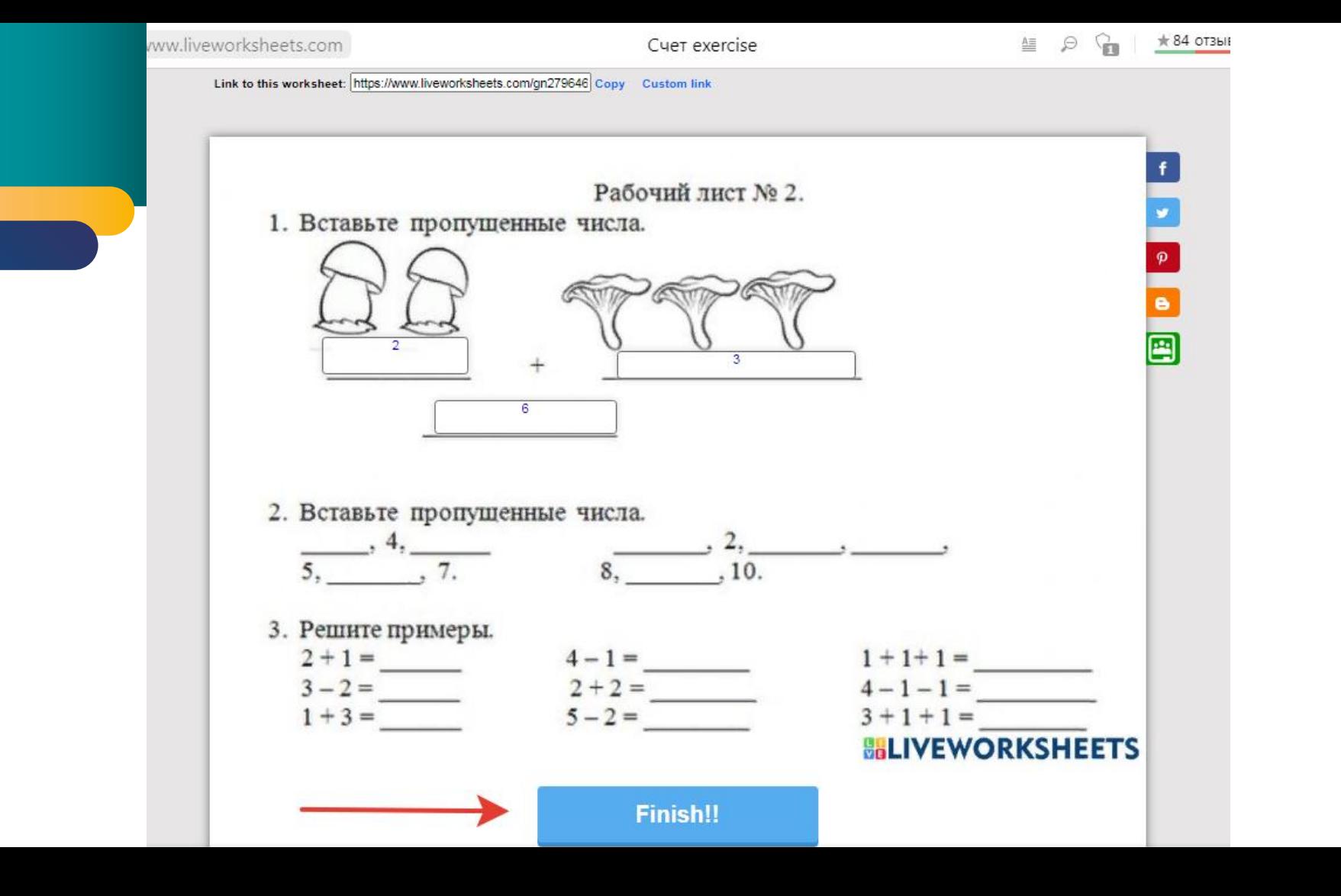

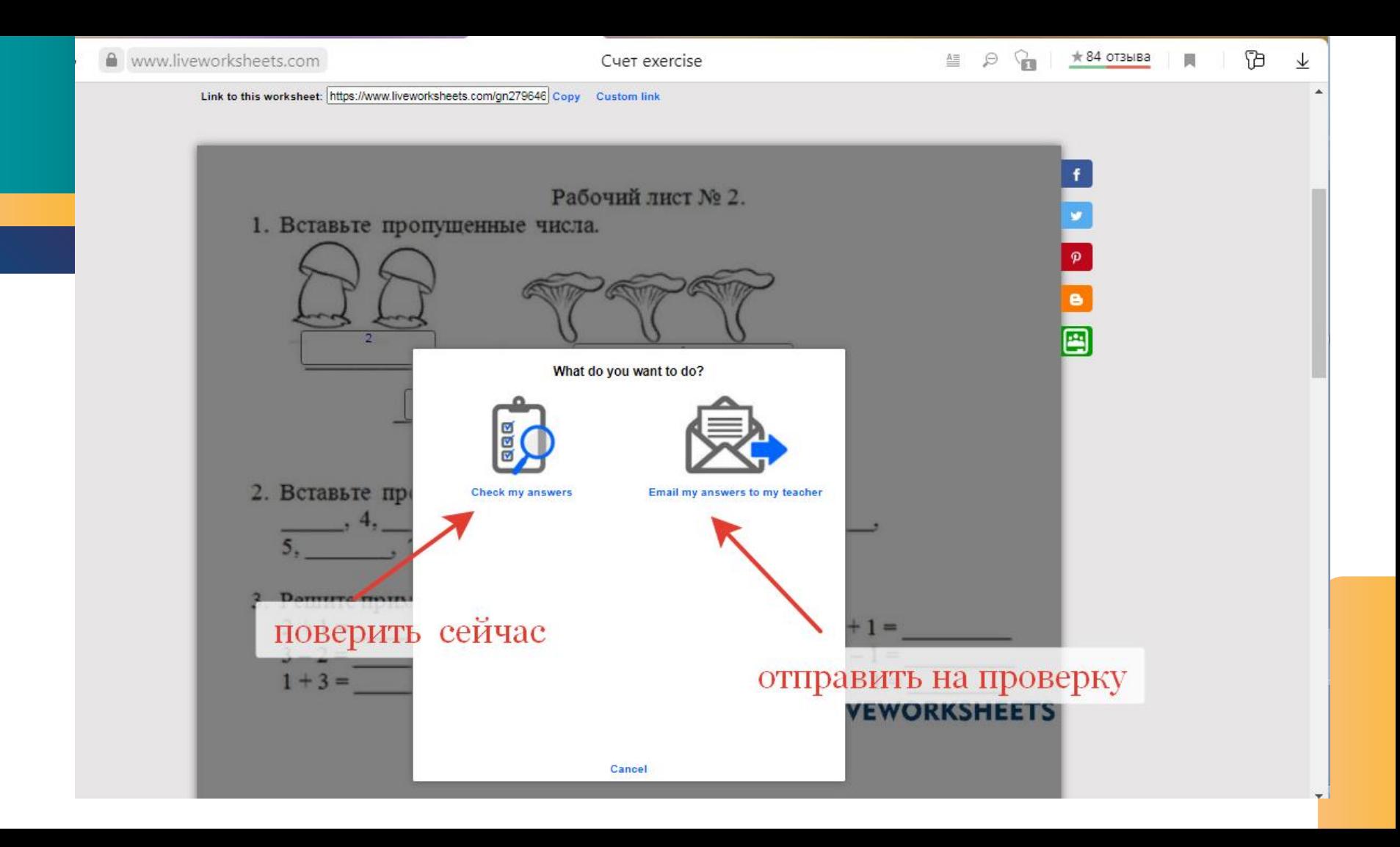

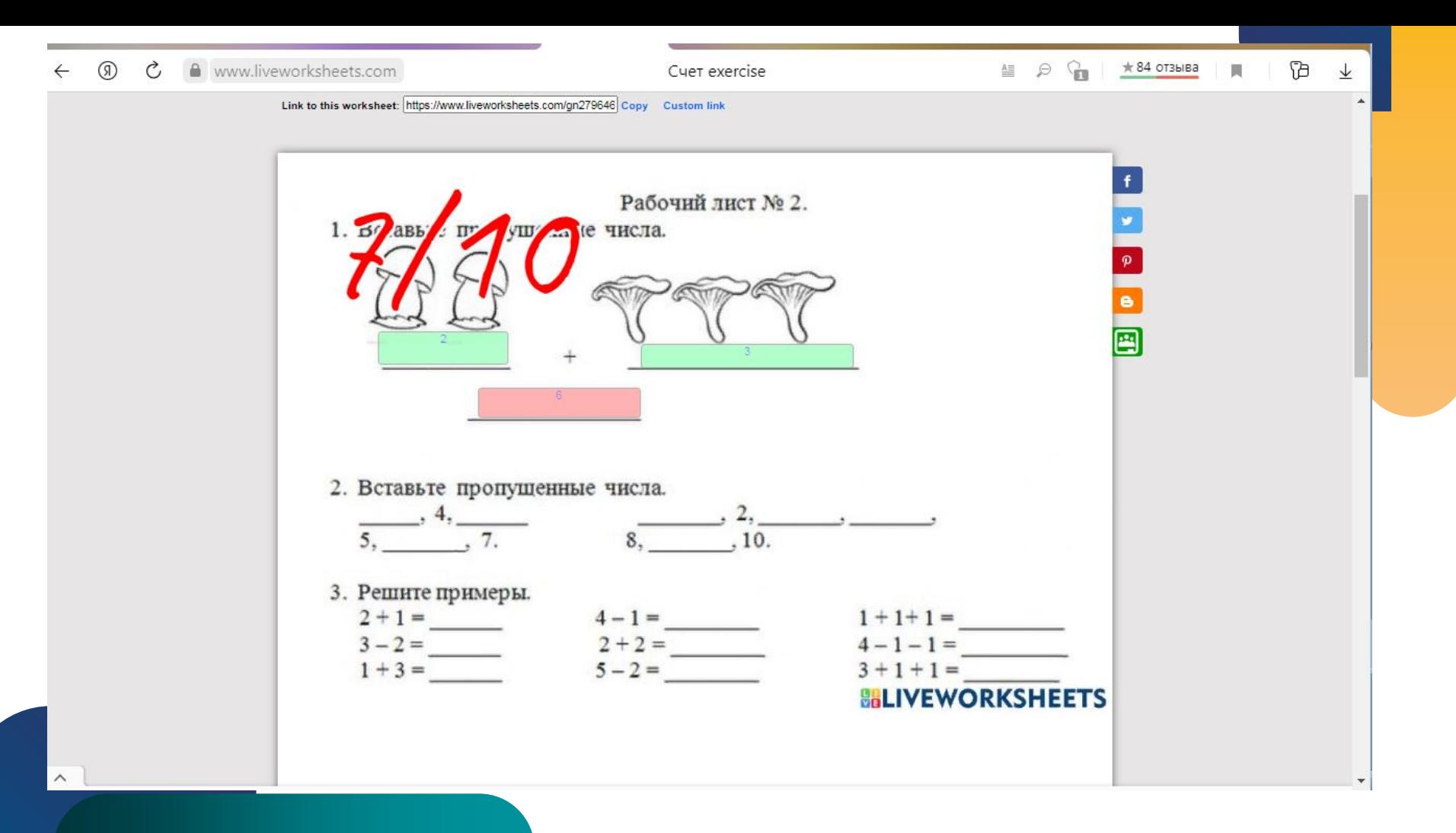

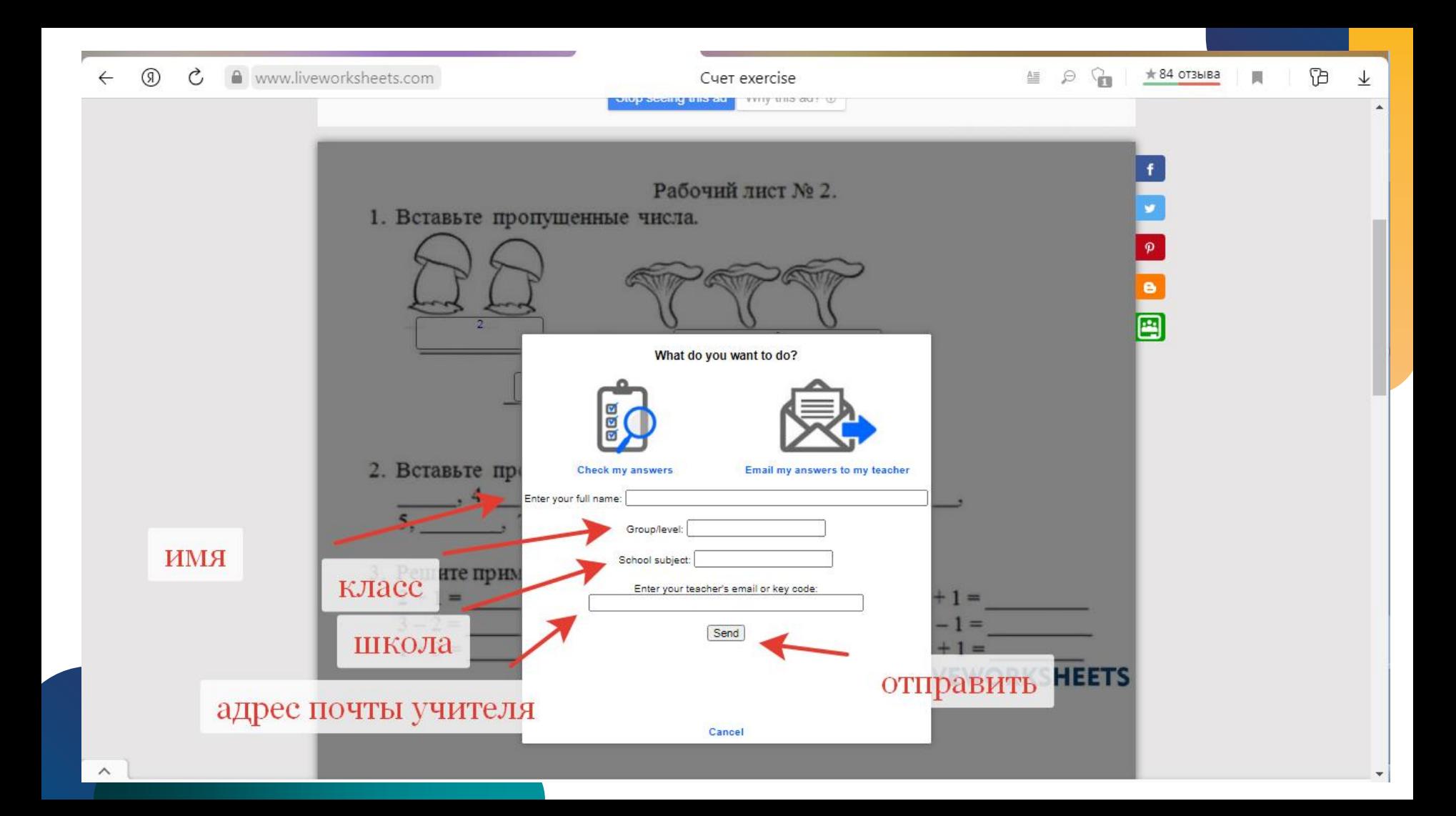

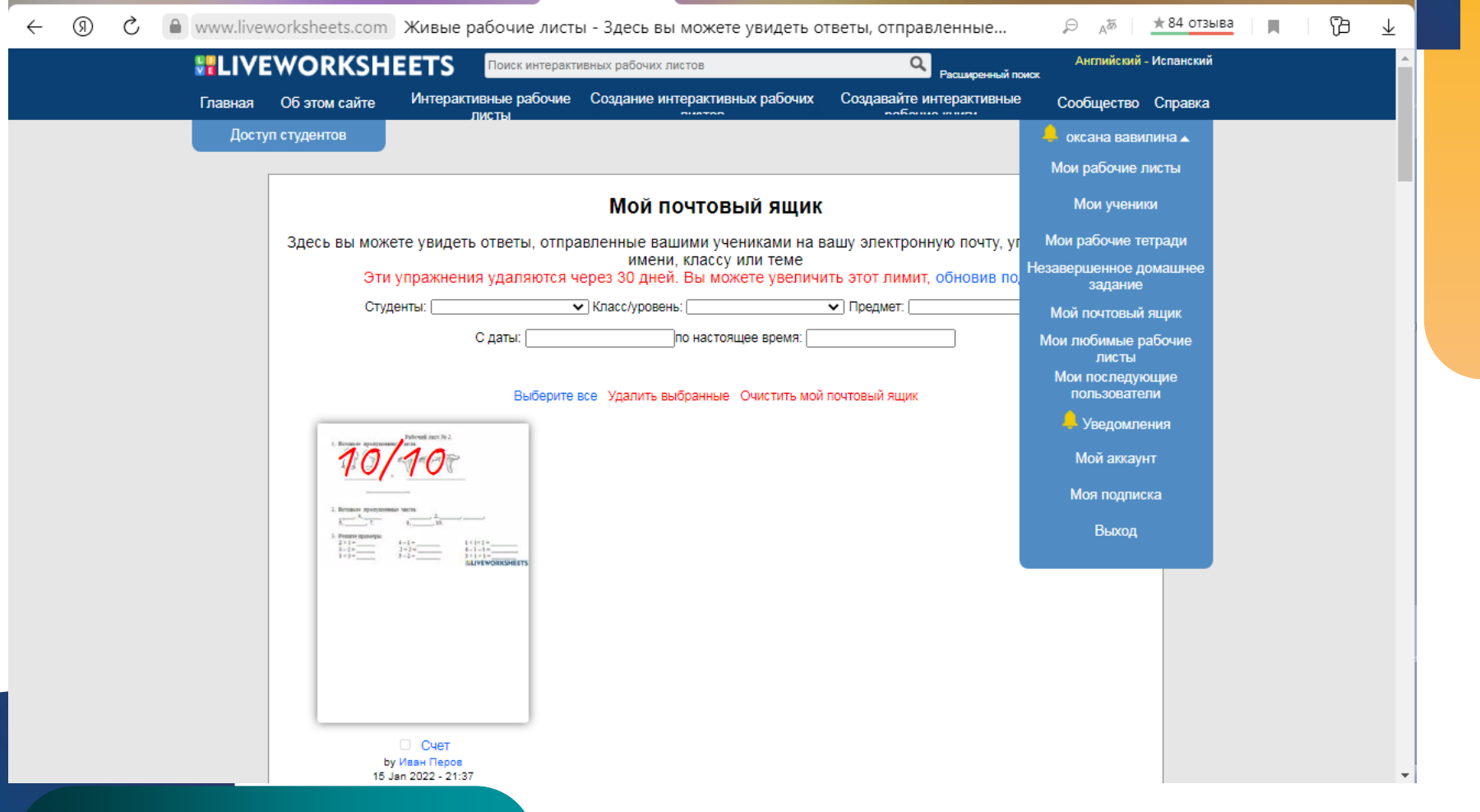

## **Команды для создания интерактивности**

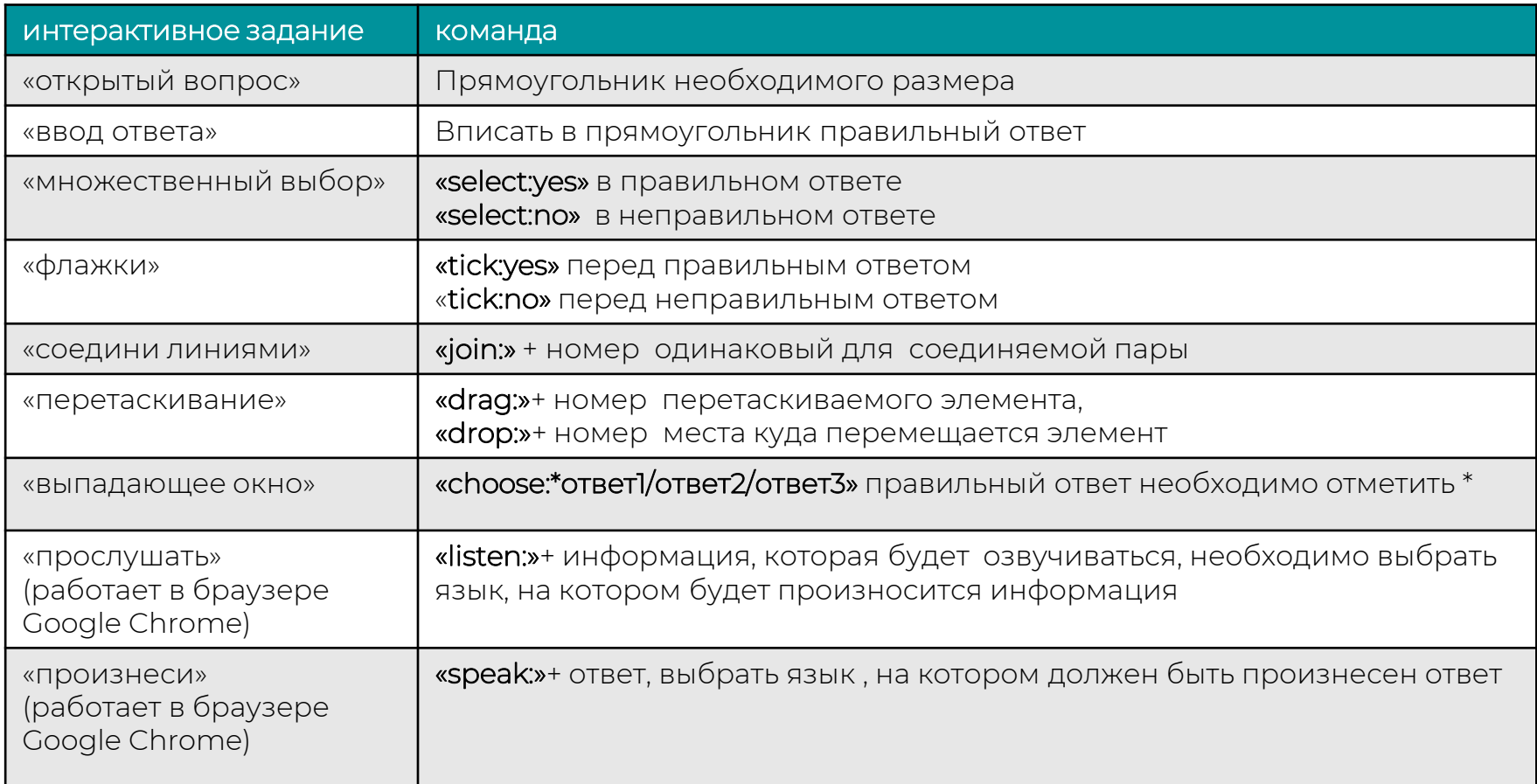

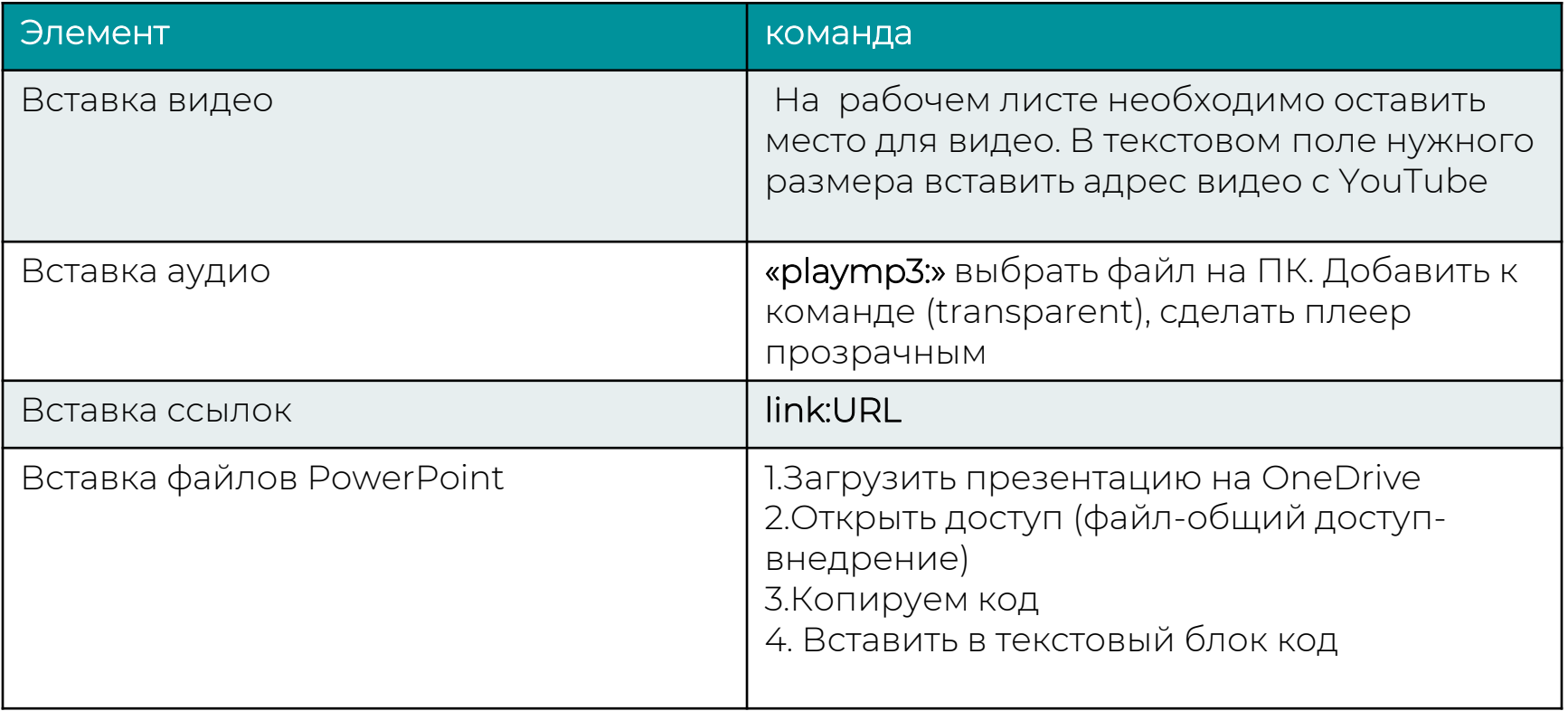

#### $\circledR$ ← ● www.liveworksheets.com  $\leftarrow$

 $\rightarrow$  оксана вавилина  $\rightarrow$ 

#### Мои интерактивные рабочие книги

Создать новую рабочую книгу:

Название: (например, География - 3 класс)

Создать новую рабочую книгу

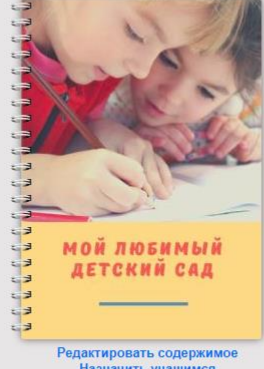

**Доступ студентов** 

Назначить учащимся Загрузить обложку Изменить заголовок Параметры оценки Параметры проверки Разрешить повторение упражнений Показать правильные ответы Результаты учащихся Дублировать книгу Удалить книгу

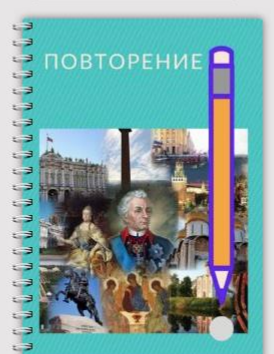

Редактировать содержимое Назначить учащимся Загрузить обложку Изменить заголовок Параметры оценки Параметры проверки Разрешить повторение упражнений Показать правильные ответы Результаты учащихся Дублировать книгу Удалить книгу

Назначение рабочих книг учащимся Добавьте логин на свой собственный веб-сайт

### **Если у вас остались вопросы задавайте их в чате или пишите на почту**

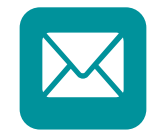

**vavilinaom@eysk.edu.ru**